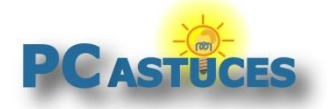

### Afficher rapidement l'aperçu d'un fichier - Windows 10/11

Par **Clément JOATHON** Dernière mise à jour : **30/05/2023**

La version 0.70.0 des PowerToys pour Windows 10 et Windows 11 voit apparaître un nouvel utilitaire baptisé Aperçu. Ce dernier va vous permettra d'ouvrir facilement un aperçu de l'élément sélectionné dans l'Explorateur ou sur le Bureau. Cela est plus rapide que d'ouvrir directement le fichier dans son logiciel dédié.

1. Si cela n'est pas déjà fait, [installez les PowerToys](https://www.pcastuces.com/pratique/windows/power_toys_windows_10/page2.htm)<sup>1</sup>. Si vous les avez déjà, vérifiez que vous disposez [bien de la dernière version](https://www.pcastuces.com/pratique/windows/power_toys_windows_10/page14.htm)<sup>2</sup>.

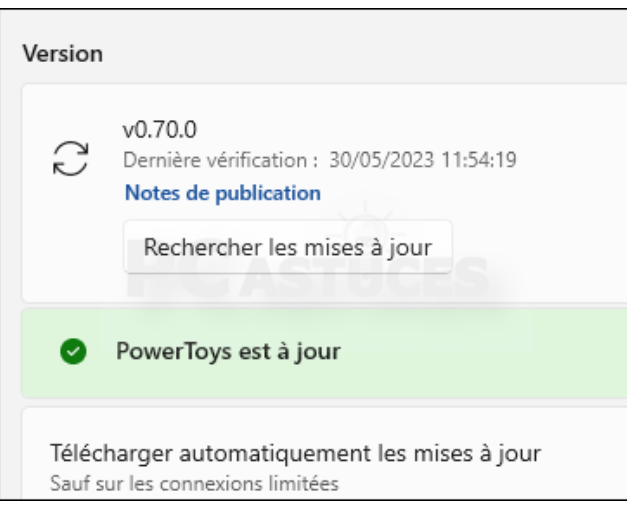

2. Désormais, pour afficher l'aperçu d'un fichier, cliquez pour le sélectionner. Pressez alors simultanément sur les touches Ctrl et Espace.

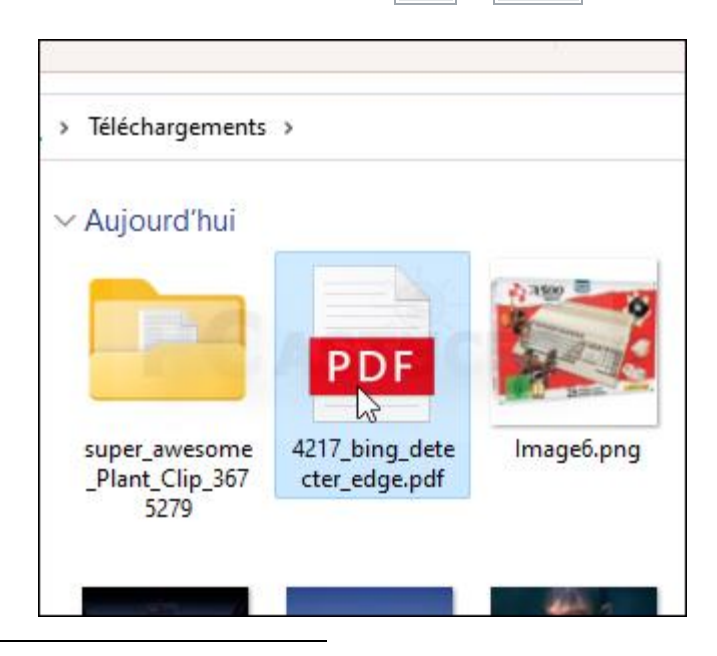

<sup>&</sup>lt;sup>1</sup> https://www.pcastuces.com/pratique/windows/power\_toys\_windows\_10/page2.htm

<sup>&</sup>lt;sup>2</sup> https://www.pcastuces.com/pratique/windows/power\_toys\_windows\_10/page14.htm

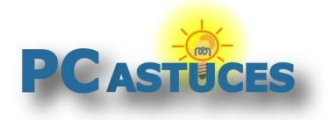

3. L'aperçu est alors immédiatement ouvert dans une fenêtre dédiée. Un bouton en haut de la fenêtre vous permettra d'ouvrir le fichier dans son application associée.

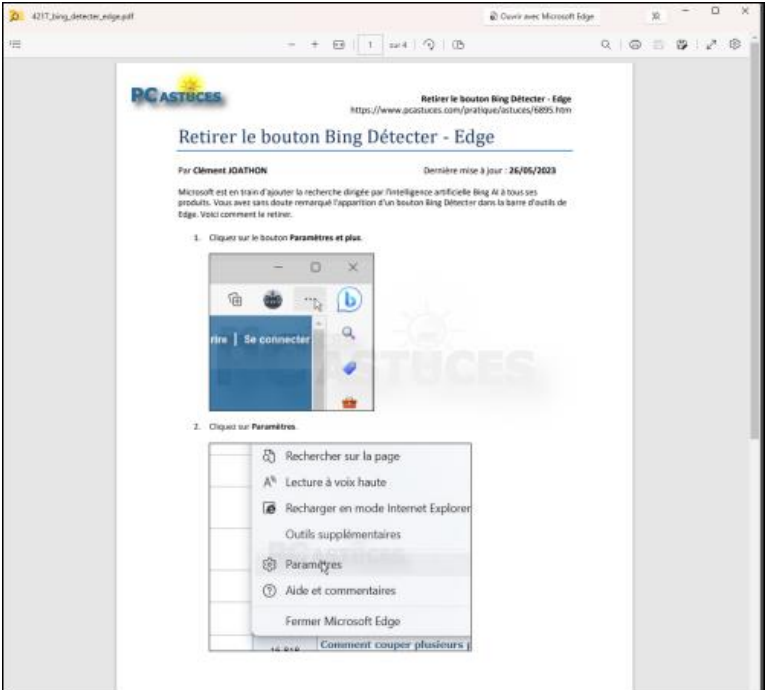

4. Si vous souhaitez modifier le raccourci clavier utilisé pour afficher l'aperçu, allez dans les paramètres des PowerToys, cliquez sur **Aperçu**, cliquez sur le petit crayon à côté du raccourci d'activation et choisissez le nouveau raccourci.

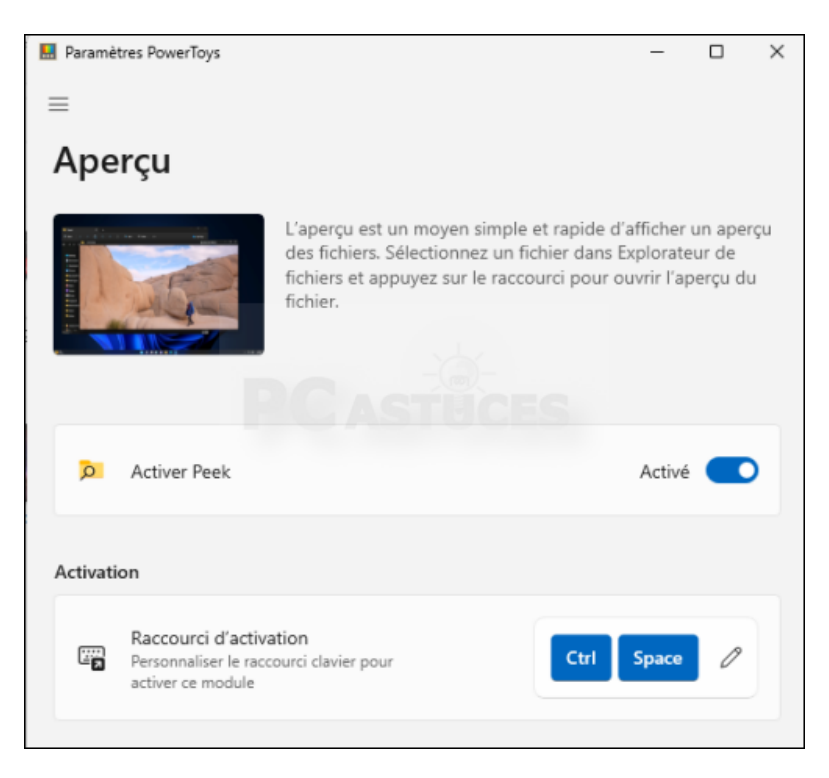

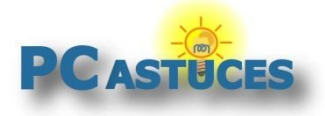

#### Pour aller plus loin

Des remarques, des questions ? Fiche mise à jour et commentaires disponibles en ligne sur PC Astuces à l'adresse suivante :

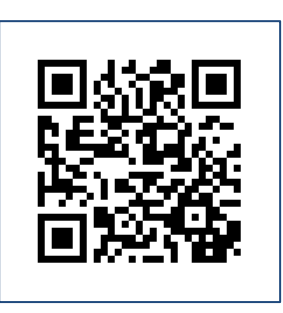

https://www.pcastuces.com/pratique/astuces/6945.htm

## Conditions d'utilisation

Ce document peut librement être utilisé à but informatif dans un cadre personnel, scolaire ou associatif. Toute autre utilisation, notamment commerciale est interdite. Il ne peut pas être modifié, vendu, ni distribué ailleurs que sur PC Astuces.

# A propos

PC Astuces est un site d'entraide informatique **entièrement gratuit**.

- Des milliers d'astuces et de guides pratiques détaillés pas à pas.
- Téléchargez gratuitement des logiciels et des applications testées par nos soins.
- Personnalisez votre Bureau avec des milliers de fonds d'écran.
- Tous les jours, une newsletter par email avec du contenu inédit.
- Un problème ? Posez vos questions sur notre Forum et obtenez rapidement des solutions efficaces.

#### https://www.pcastuces.com